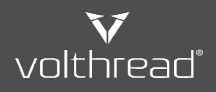

[Yardım ve Kullanım | Volthread Destek Sistemi](https://support.volthread.com/help/tr) 〉 [Kullanıcı Kaydı & Destek Talebi Açma](https://support.volthread.com/help/tr/4-kullanici-kaydi-destek-talebi-acma) 〉 [Web Arayüzünden Kullanıcı Kaydı Nasıl Yapılır?](https://support.volthread.com/help/tr/4-kullanici-kaydi-destek-talebi-acma/5-vss-web-arayuzunden-kullanici-kaydi-nasil-yapilir)

## VSS Web Arayüzünden Kullanıcı Kaydı Nasıl Yapılır?

Aşağıdaki adımları takip ederek kullanıcı parolanızı kaydınızı Volthread Support System (VSS) web ara yüzünden kendiniz de oluşturabilirsiniz.

- 1. VSS giriş sayfasına gidilir: [https://support.volthread.com](https://support.volthread.com/)
- 2. "Yeni Müşteri Olarak Kaydolun" bağlantı metnine tıklanır. Link için aşağıdaki ekran görüntüsünü referans alabilirsiniz.

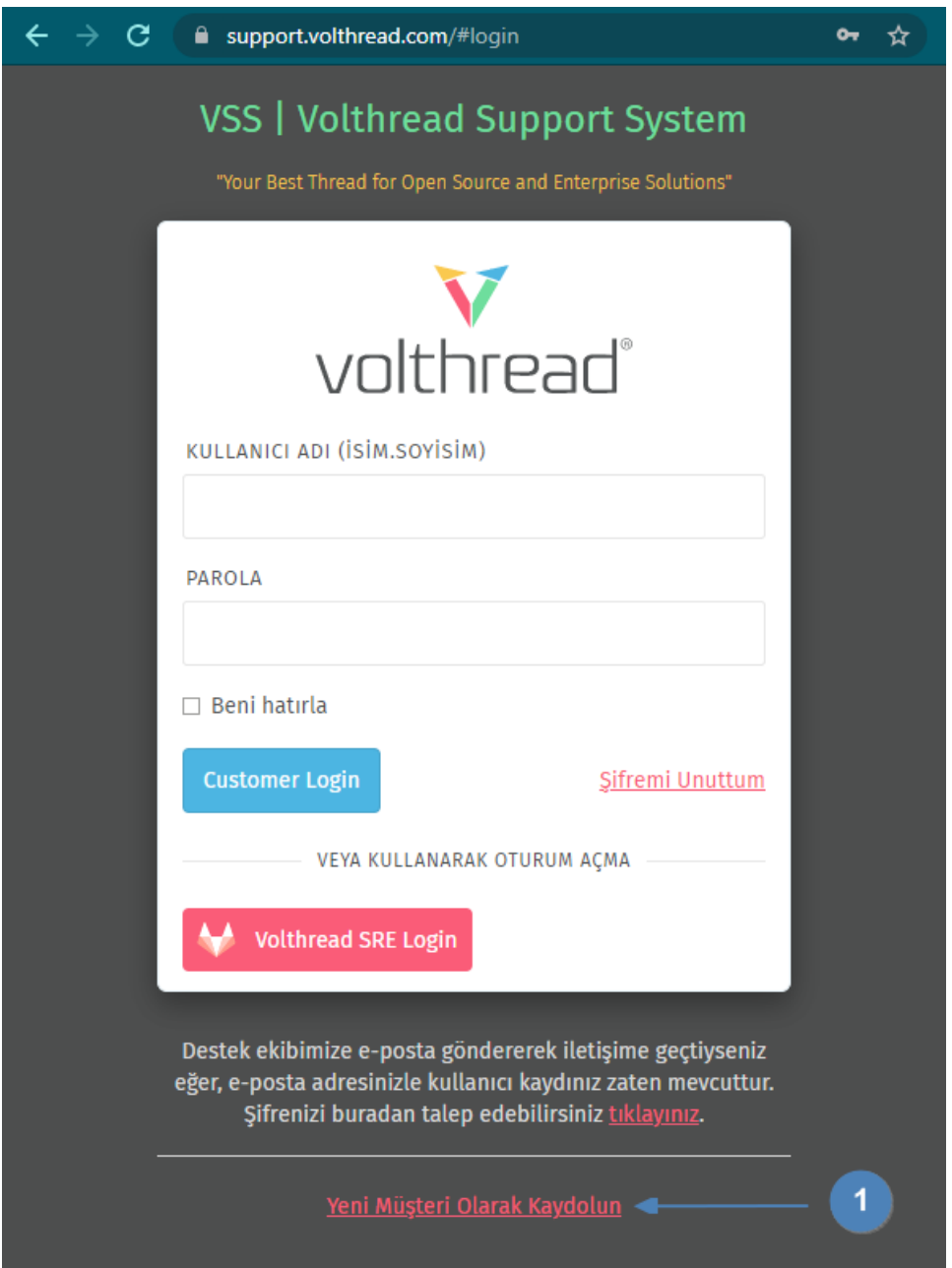

3. Yönlendirilen ekranda talep edilen kullanıcı bilgileri girilir ve "Hesap Oluştur" butonuna tıklanır.

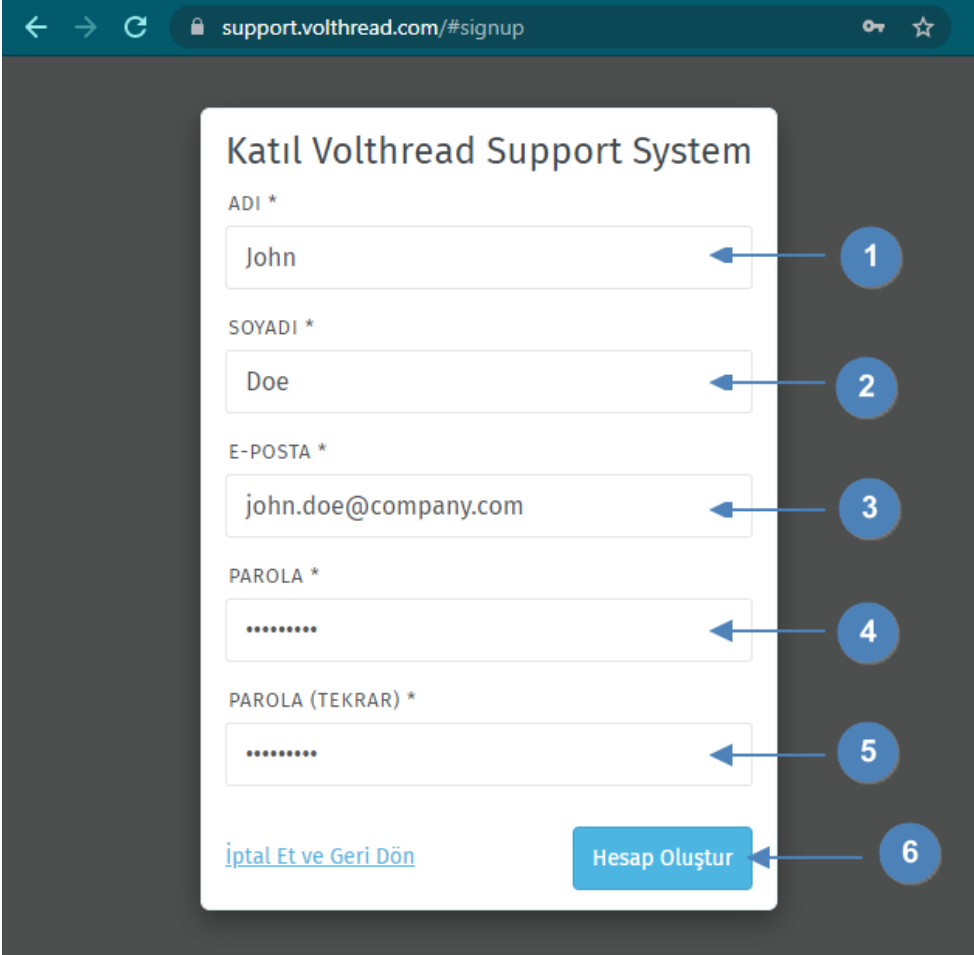

4. Hesabın oluşturulduğuna ve aktive edilmesi gerektiğine dair bir eposta tarafınıza ulaşacaktır. Bu eposta içerisindeki aktivasyon bağlantısına tıklanarak hesap aktive edilir.

**Tebrikler! Tanımlı eposta ve parolanız ile artık sisteme giriş yapıp, destek taleplerinizi buradan da takip edip oluşturabilirsiniz.**

*\* Volthread Support System'ine kayıt olmak ve kurumsal çözümlerimize ulaşmak için bizimle iletişime geçebilirsiniz[: https://www.volthread.com/tr/contact](https://www.volthread.com/tr/contact)*